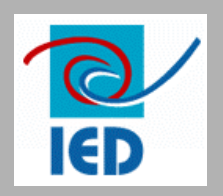

# **GEOSIM® GEOSIM®**

### **GEOgraphic graphic SIMulation ulation**

#### **Outil d'aide à la planification de l'électrification rurale**

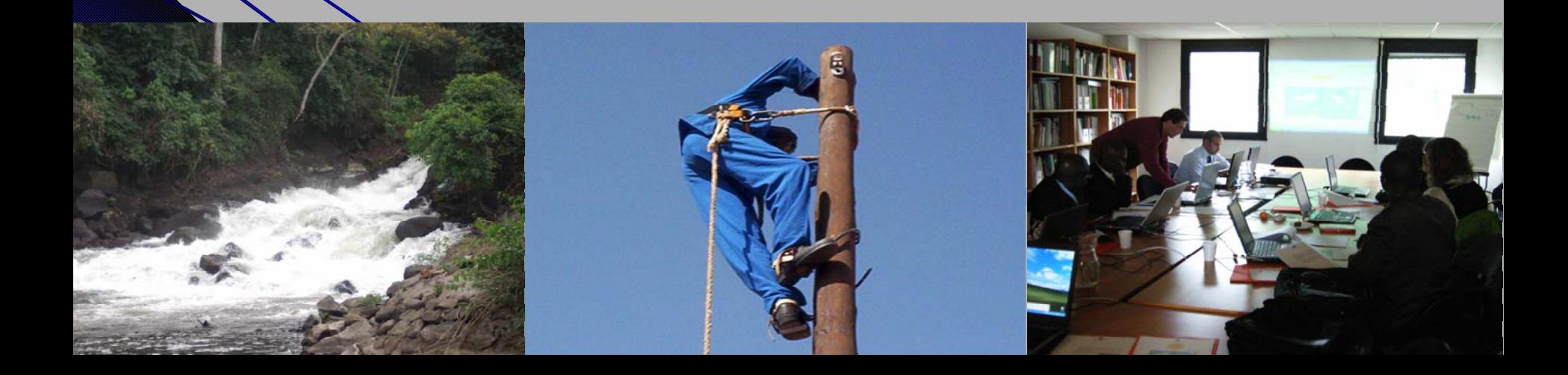

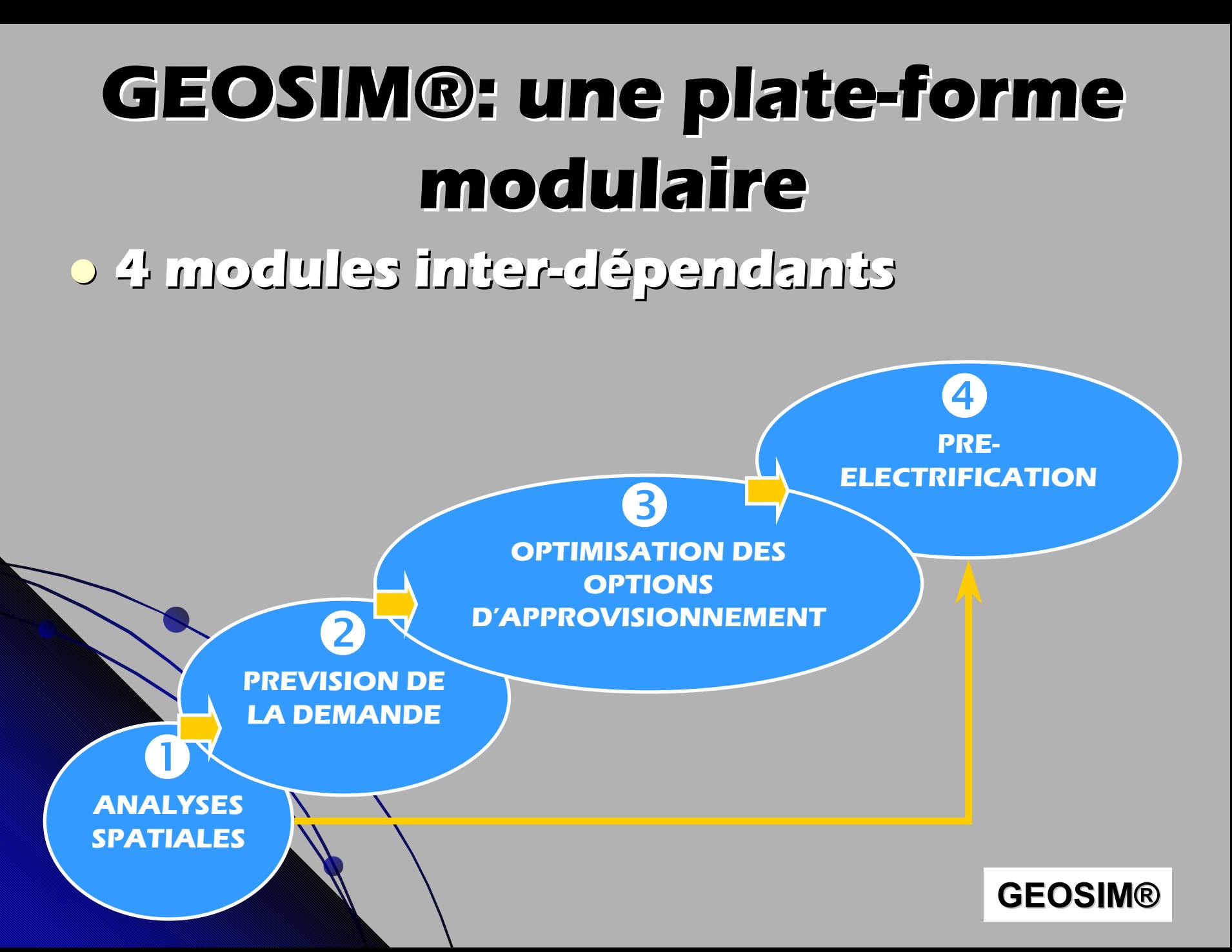

## **Données SIG de base Données SIG de base**

#### z **Couches indispensables (données fondamentales): Couches indispensables (données fondamentales):**

- z **Localités (coordonnées géographiques, Localités (coordonnées géographiques, population, caractéristiques socioéconomique, population, caractéristiques socioéconomique, statut électrique) statut électrique)**
- z **Sites hydroélectriques Sites hydroélectriques**

#### z **Autres couches (données complémentaires): Autres couches (données complémentaires):**

- z **Réseau routier Réseau routier**
- z **Frontières (Régions, départements…) Frontières (Régions, départements…)**
- z **Infrastructures (Éducation, Santé, Marchés, …) Infrastructures (Éducation, Santé, Marchés, …)**
- z **Élévation Élévation**
- z **Réseau hydrographique (fleuves, rivières, lacs…) Réseau hydrographique (fleuves, rivières, lacs…)**

**GEOSIM® GEOSIM®**

- z **Réseau électrique (lignes MT et HT, centrales…) Réseau électrique (lignes MT et HT, centrales…)**
- **C Etc.**

## **Module d'analyses spatiales Module d'analyses spatiales**

### z **Hiérarchiser les pôles de Hiérarchiser les pôles de développement développement**

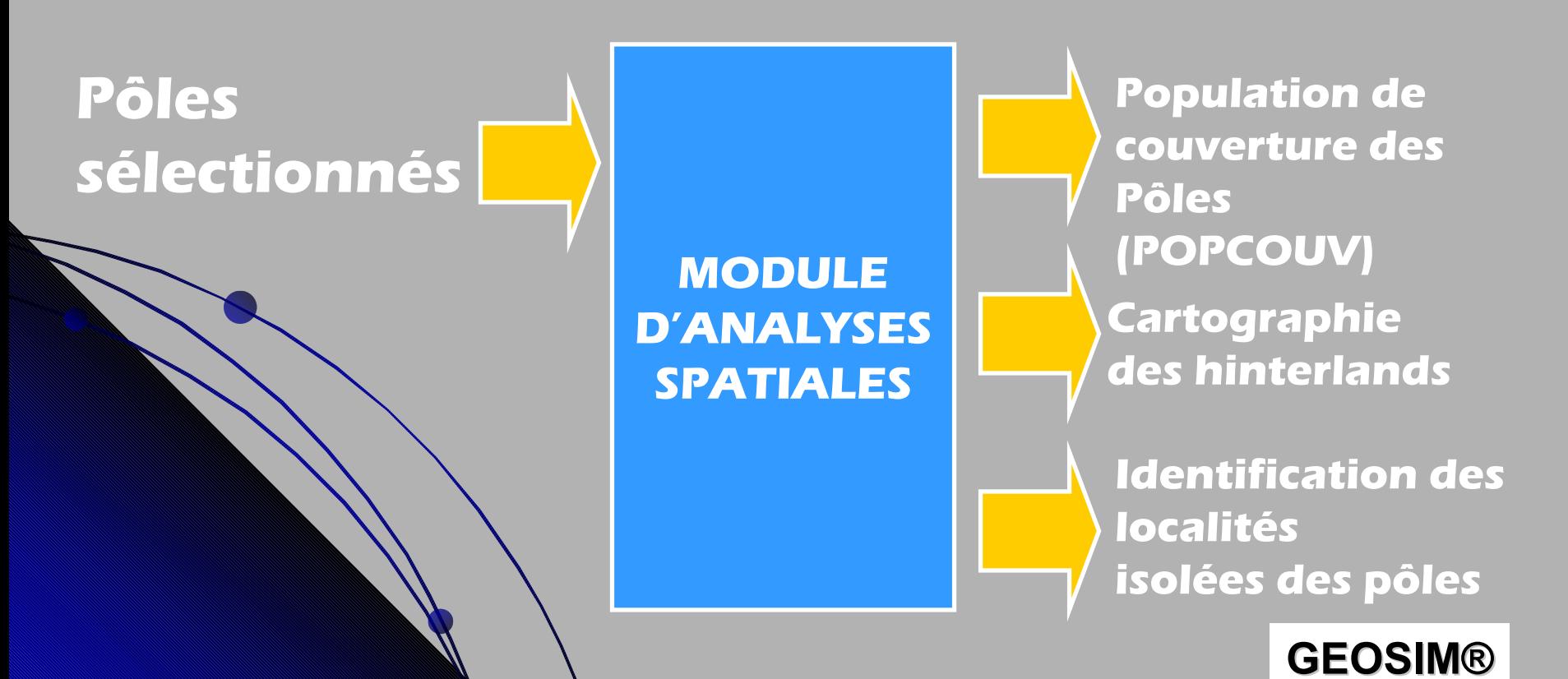

# **Module d'analyses spatiales Module d'analyses spatiales**

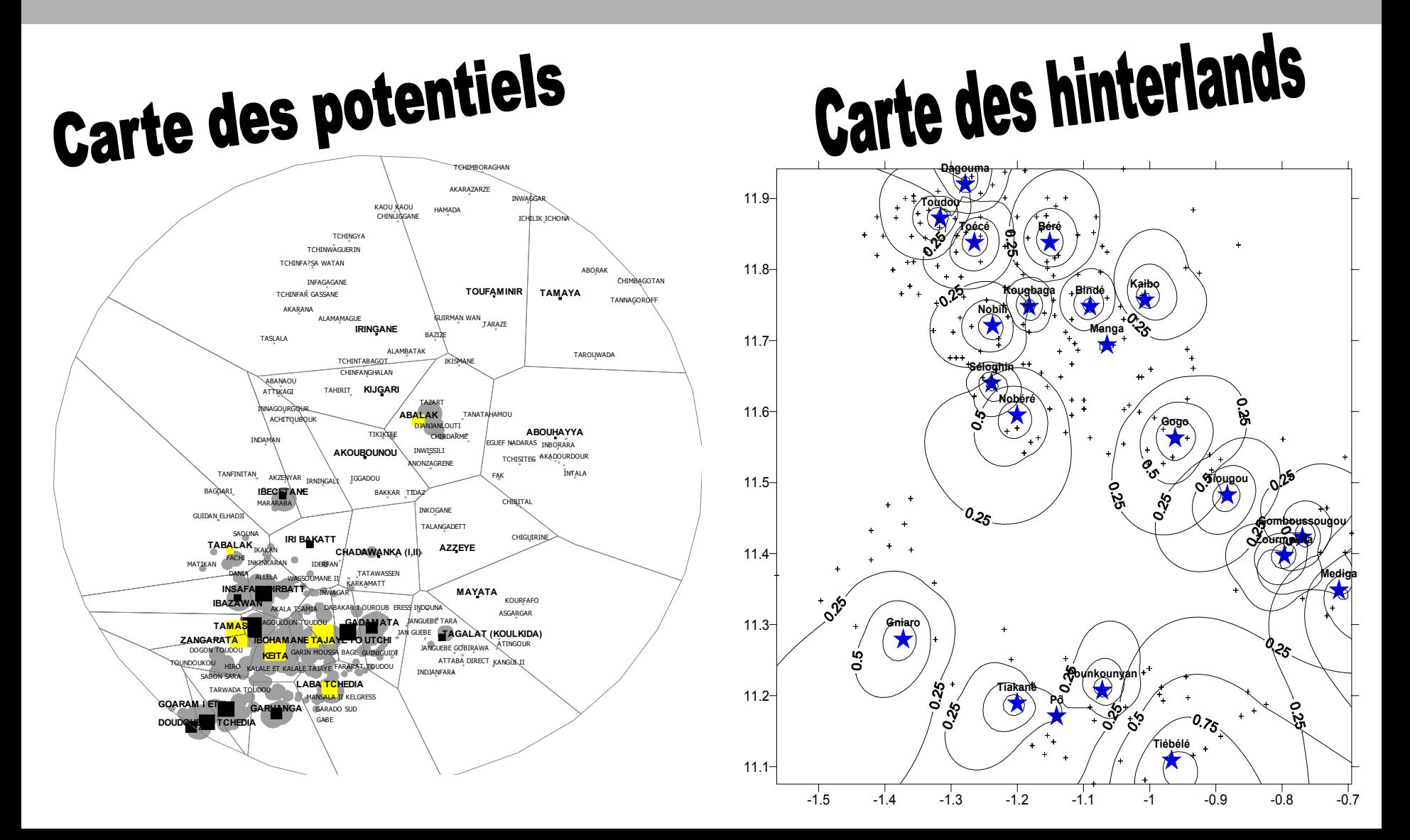

# **Module de prévision de la Module de prévision de la demande demande**

z **Déterminer les paramètres clés de la Déterminer les paramètres clés de la demande à l'horizon de la planification, demande à l'horizon de la planification, année par année année par année**

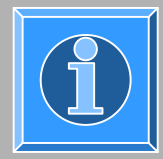

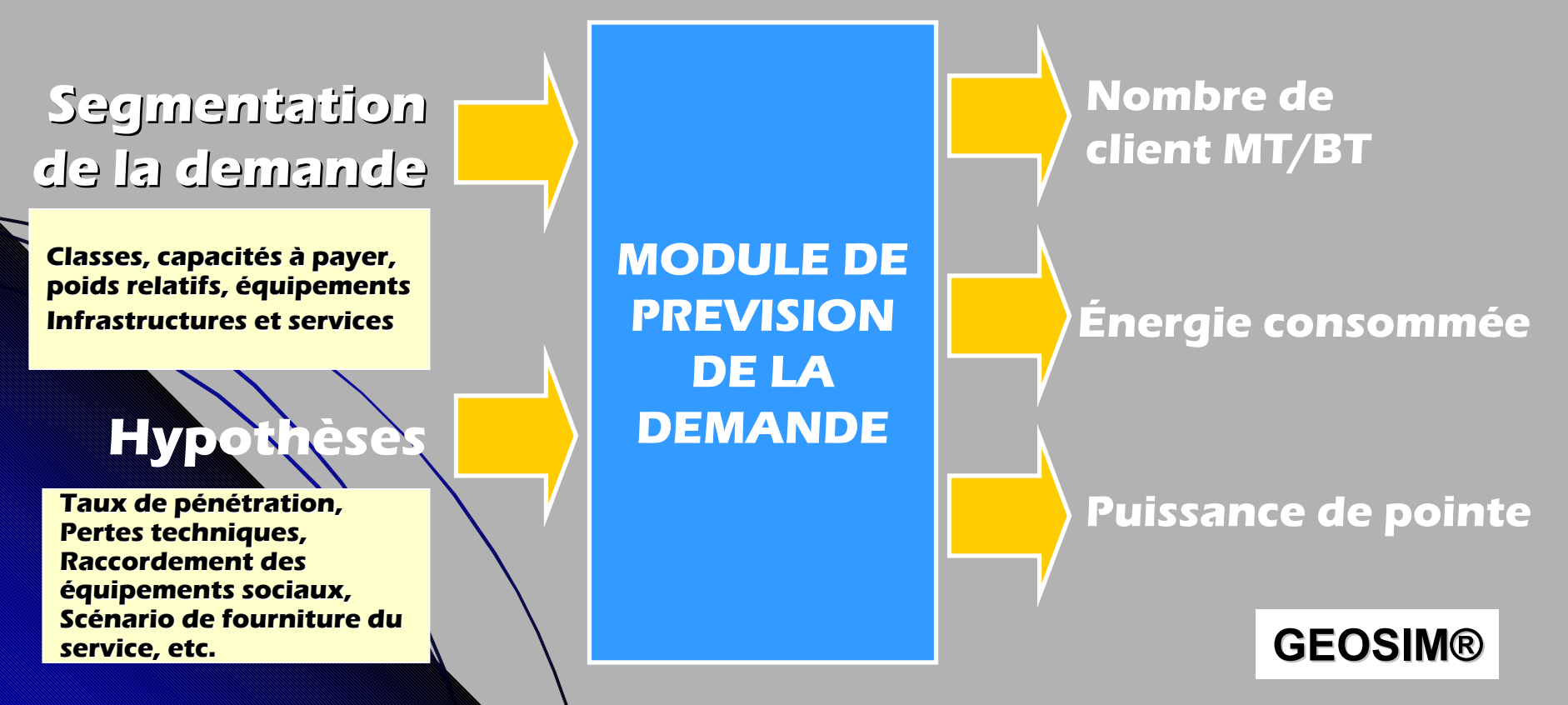

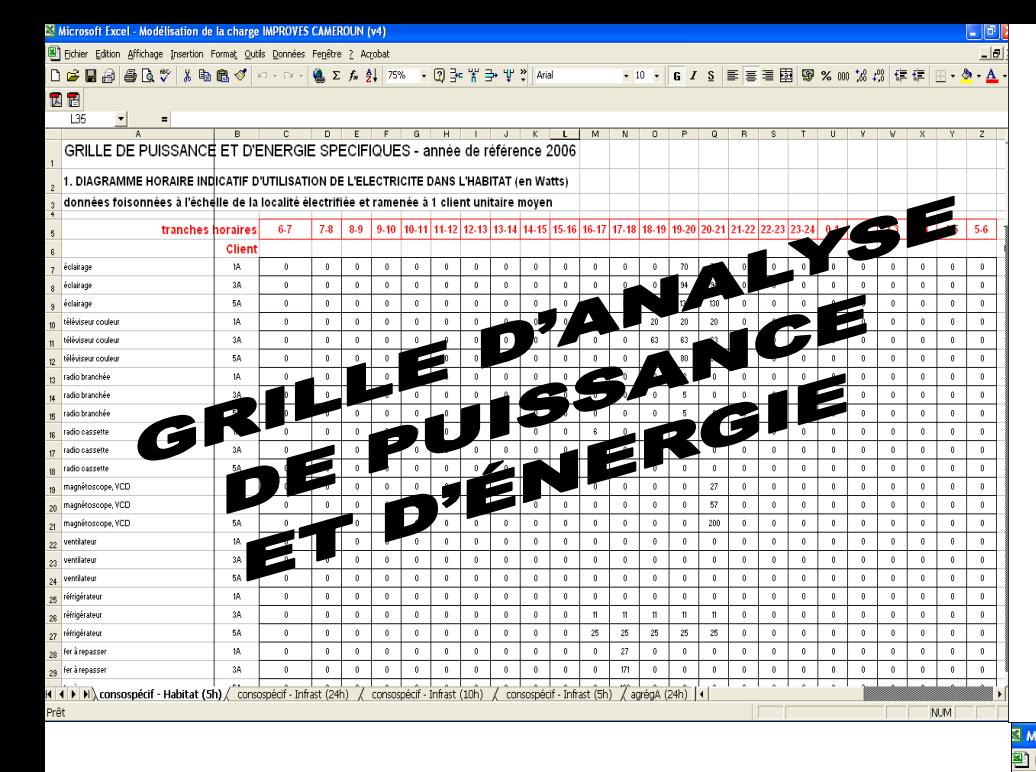

**Diagramme de charge nette - village 700 habitants (2006)**

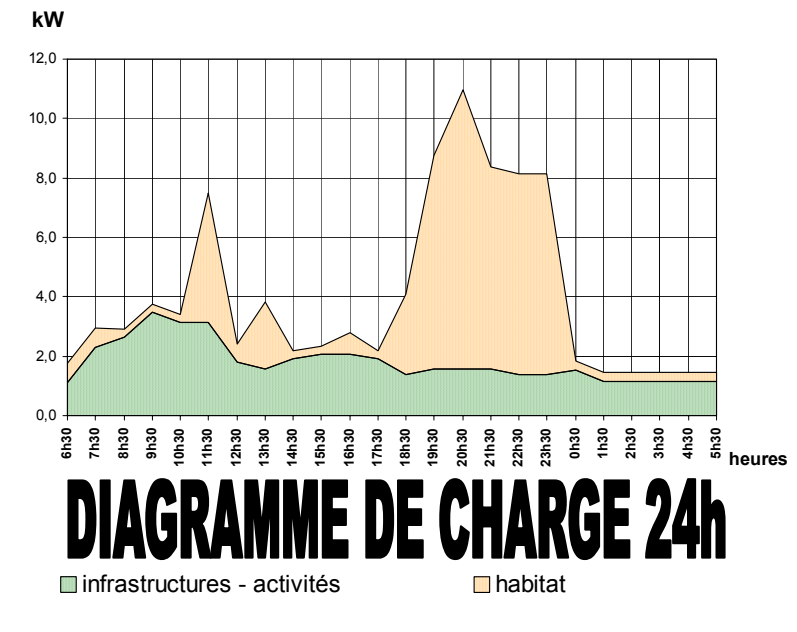

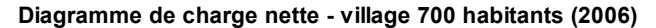

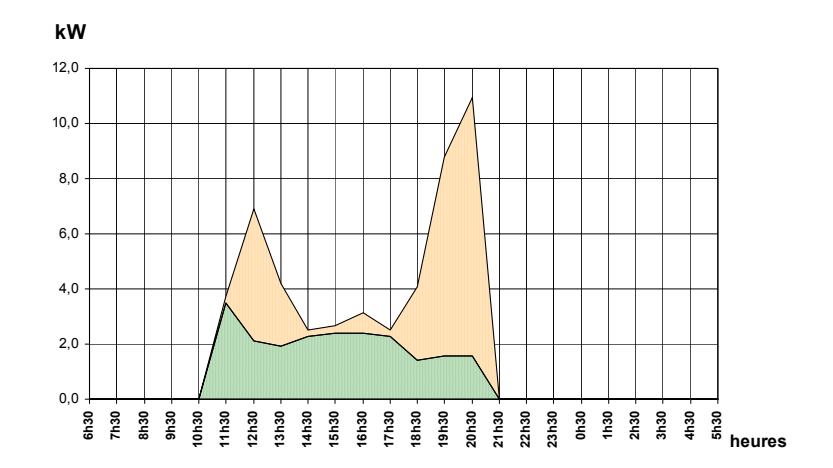

#### **DIAGRAMME DE CHARGE 10h**

infrastructures - activités

**n**habitat

 $\overline{+}$  10  $\overline{-}$   $\overline{-}$  6

<sup>3</sup> Microsoft Excel - Modélisation de la charge IMPROVES CAMEROUN (v4)

Fichier Edition Affichage Insertion Format Outils Données Fenêtre ? Acrobat

```
D G B A B Q ツ & B @ ダ ロ - ෬ - Q ∑ ん & | 200% - ⑦ B ¥ B Ψ ? | Anal
```
因子

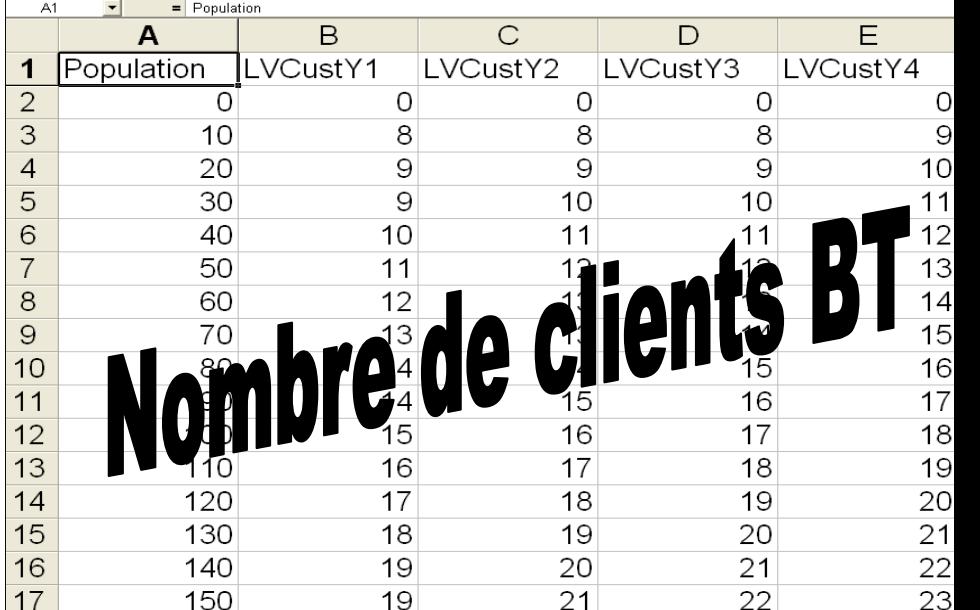

I I D CustomersForecast / LoadForecast5 / LoadForecast10 / LoadForecast24 / Segmentation de la demande / Factures cibles - 2006

## **Modules d'optimisation des options d'approvisionnement options d'approvisionnement**

z **Comparer différentes options Comparer différentes options d'approvisionnement des pôles de d'approvisionnement des pôles de développement, isolés ou en clusters développement, isolés ou en clusters**

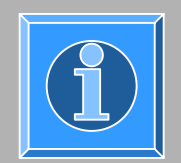

#### **Paramètres Paramètres**

**MODULE D'OPTIMISATION DES OPTIONS D'APPROVISIONNEMENT** **PROJETS DIESEL**

**PROJETS HYDRO**

**PROJETSD'EXTENSIONDU RESEAU**

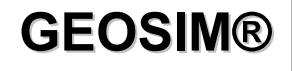

## **Paramètres principaux Paramètres principaux**

- z **GEOSIM® utilise plus de 70 paramètres GEOSIM® utilise plus de 70 paramètres techniques, économiques et financiers qui techniques, économiques et financiers qui peuvent être aisément adaptés ou changés peuvent être aisément adaptés ou changés par l'utilisateur. par l'utilisateur.**
- z **On peut les classer en 5 catégories: On peut les classer en 5 catégories:**
	- $\mathbb{C}$ **Paramètres de scénario Paramètres de scénario**

z.

z

- **Paramètres d'investissement Paramètres d'investissement**
	- **Paramètres d'Opération et de Maintenance Paramètres d'Opération et de Maintenance**
- C **Paramètres Paramètres socio -économiques économiques**
- C **Paramètres financiers et économiques Paramètres financiers et économiques**

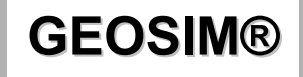

### **Catalogue et paramètres Catalogue et paramètres**

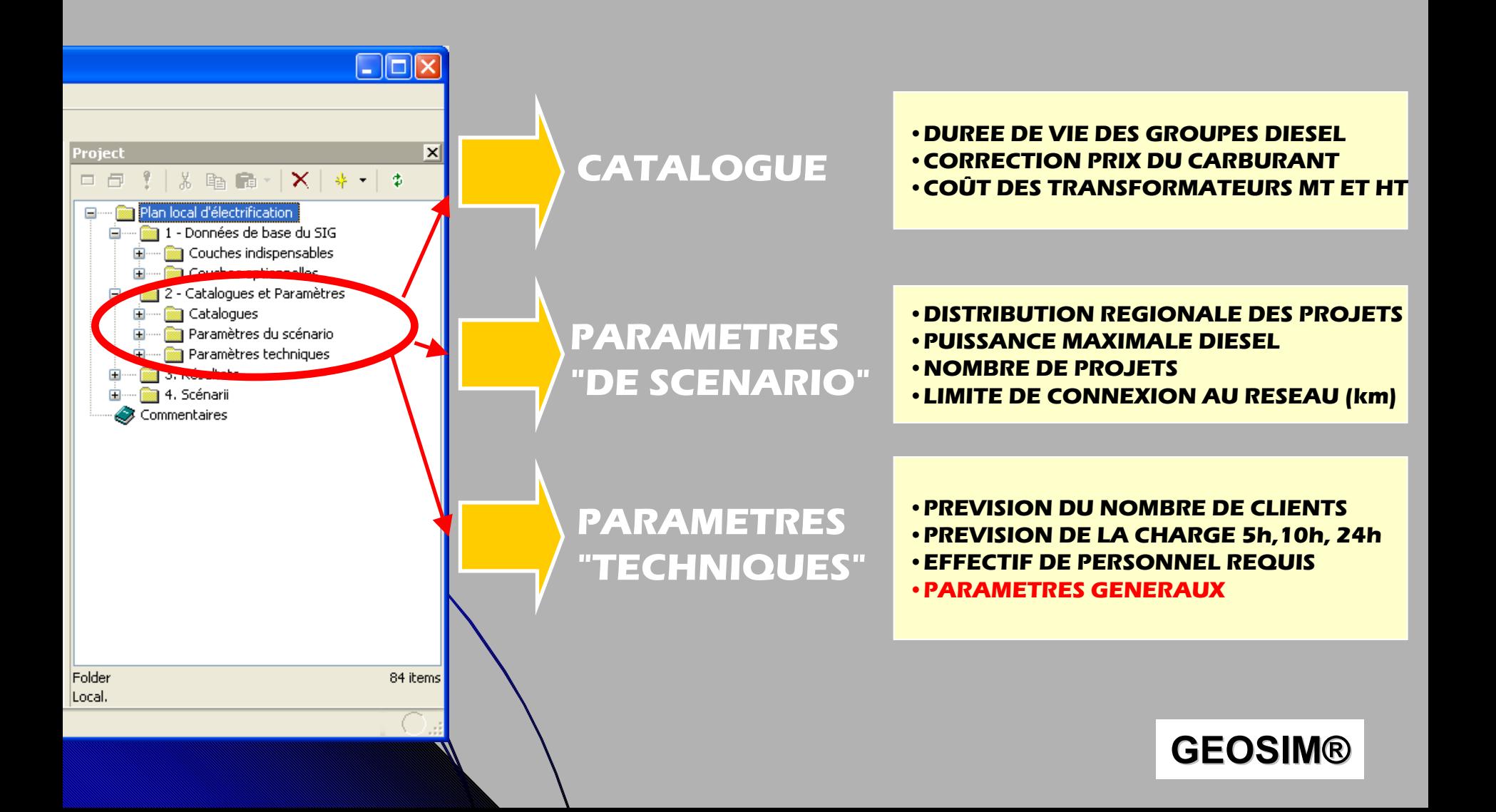

## **Interface saisie des paramètres Interface saisie des paramètres**

#### **Tableau de saisie**

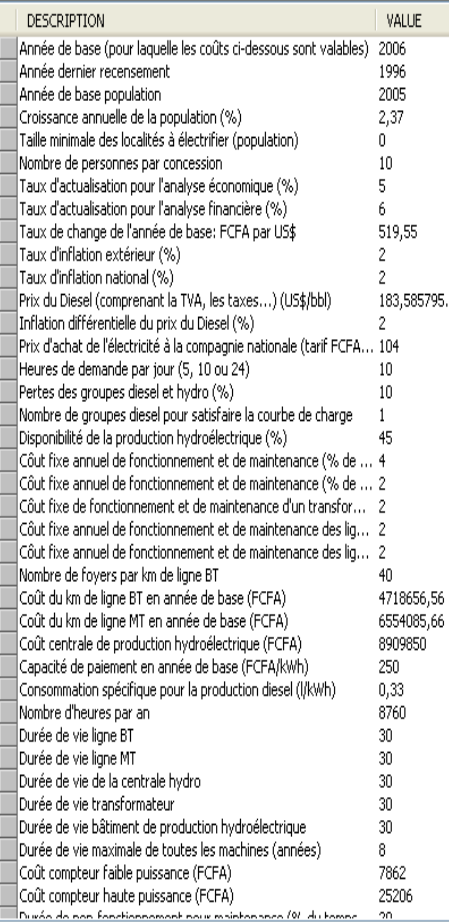

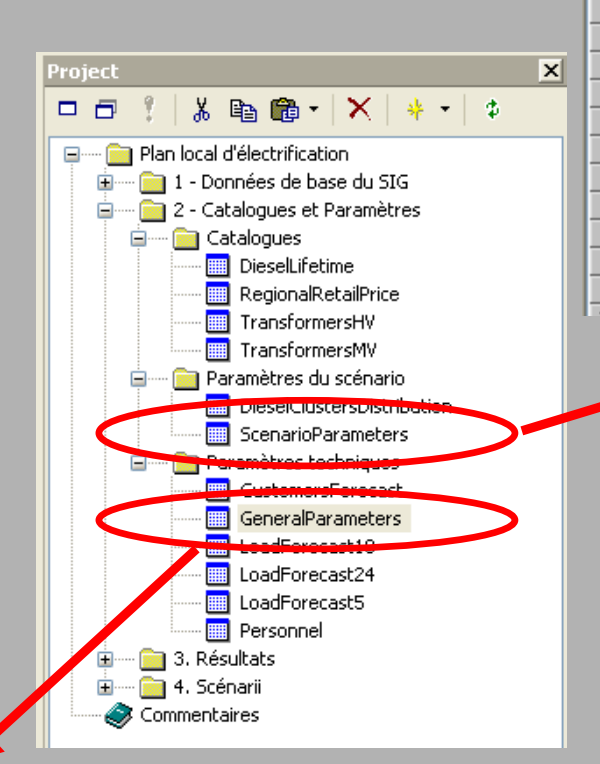

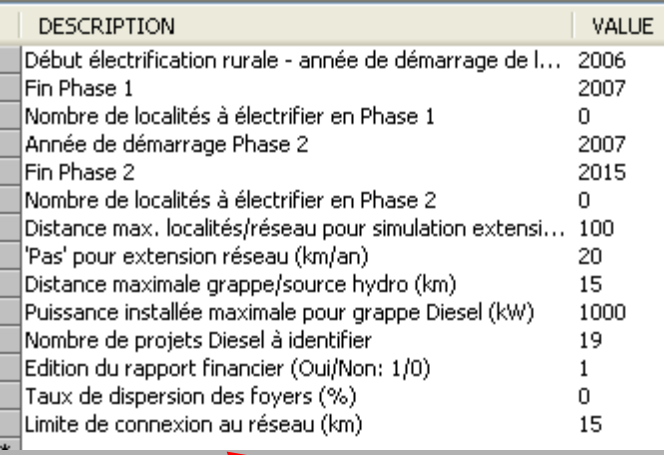

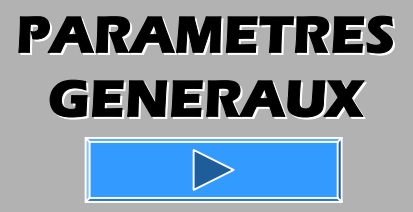

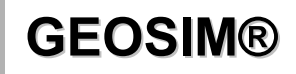

V [GeoSim NIGER \*] - Manifold System - [GeneralParameters \*]

DESCRIPTION

File Edit View Table Tools Window Help

 $\blacktriangleright$   $\parallel$   $\parallel$   $\blacktriangleright$   $\parallel$   $\top$   $\parallel$   $\parallel$   $\perp$   $\parallel$   $\perp$ 

 $\mathbf{M}$ 

 $\blacktriangleleft$ 

 $\texttt{D} \,\texttt{if} \,\texttt{m} \,\texttt{m} \,\texttt$ 

#### **PARAMETRES GENERAUX GENERAUX**

**Geot** | **GEOSCRIPTION** 

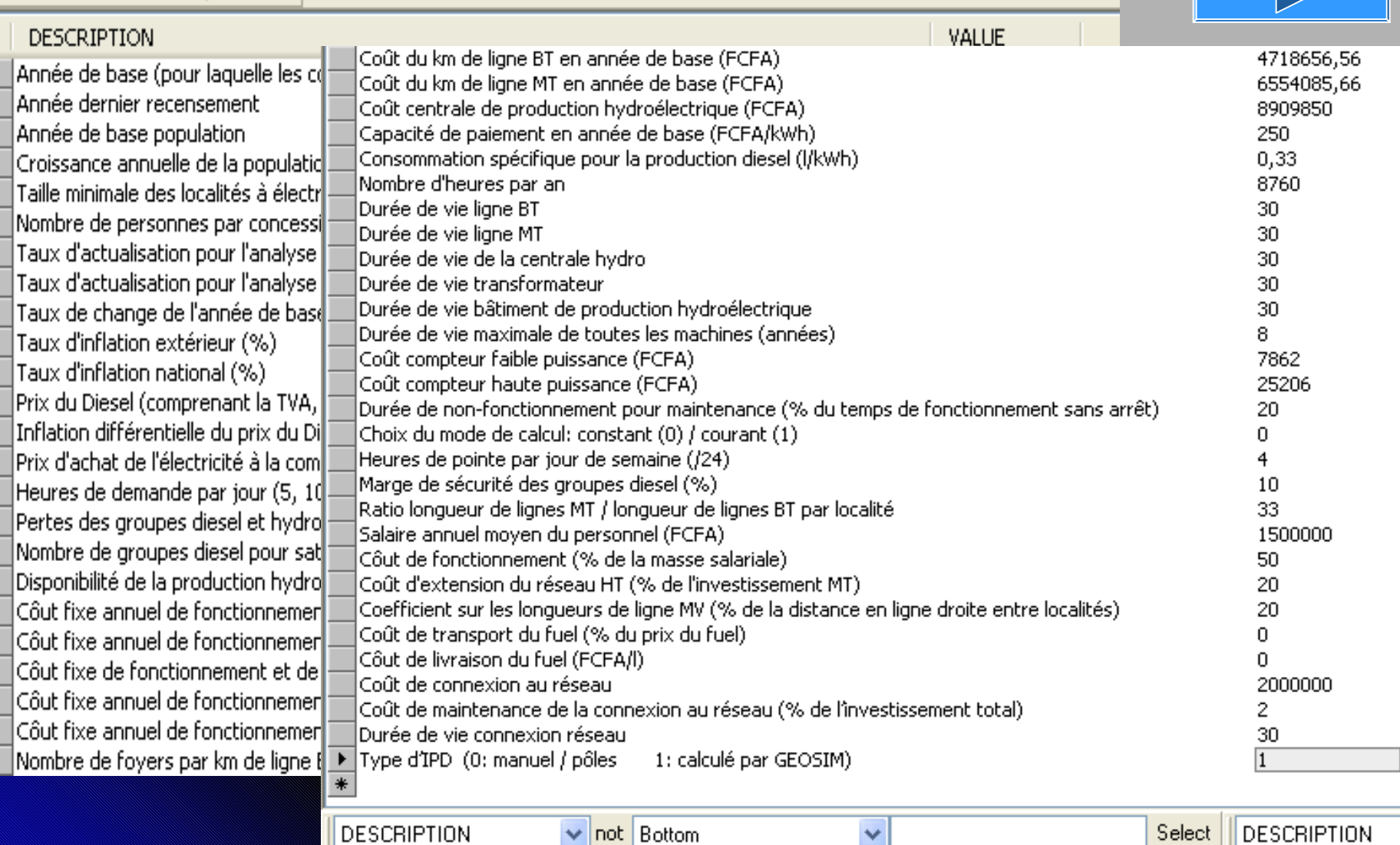

 $\checkmark$ 

## **Exécuter un scénario Exécuter un scénario(simulation à partir de paramètres fixés) paramètres fixés)**

**Une barre d'outils spécifique est créée à Une barre d'outils spécifique est créée à l'installation de GEOSIM® afin de permettre à l'installation de GEOSIM® afin de permettre à l'utilisateur de lancer un scénario l'utilisateur de lancer un scénario**

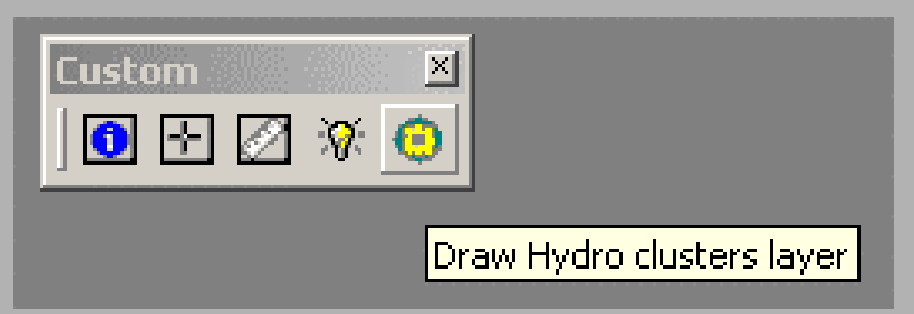

**Le scénario peut nécessiter plusieurs minutes Le scénario peut nécessiter plusieurs minutes de calcul suivant la zone d'étude et le nombre de calcul suivant la zone d'étude et le nombre de localités concernées. de localités concernées.**

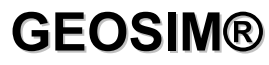

### **Résultats des calculs Résultats des calculs**

**Pour chaque localité, les coûts calculés pour chaque localité sont enregistrés dans une table alphanumérique qui peut être exploitée sous Excel:**

- **- Coût actualisé du kWh en option isolé pour les pôles**
- **- Coût du kWh en grappe Diesel**
- **- Coût du kWh en grappe Hydro**
- **- Coût de connexion d'un pôle au Réseau**
- **- Coût de connexion d'une grappe au Réseau**

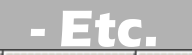

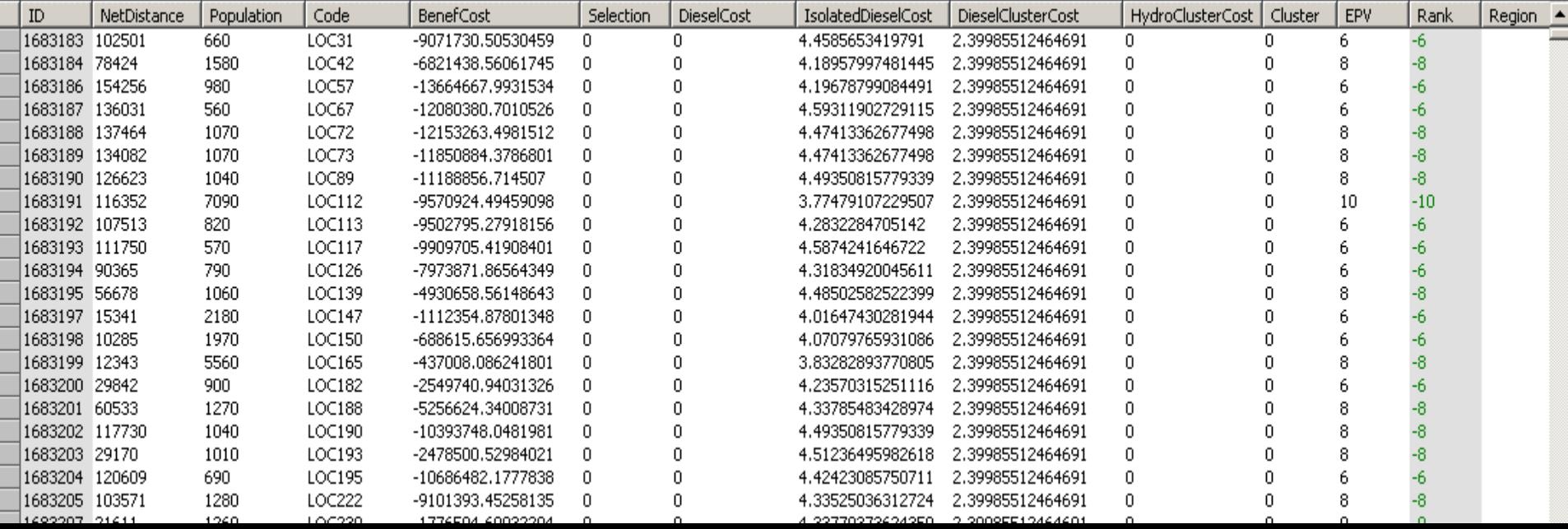

## **Résultats géographiques Résultats géographiques**

- **Carte Option Carte Option Hydro**
- **- Carte Option Diesel Carte Option Diesel**
- **- Carte Option Réseau Carte Option Réseau**

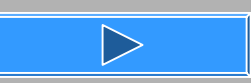

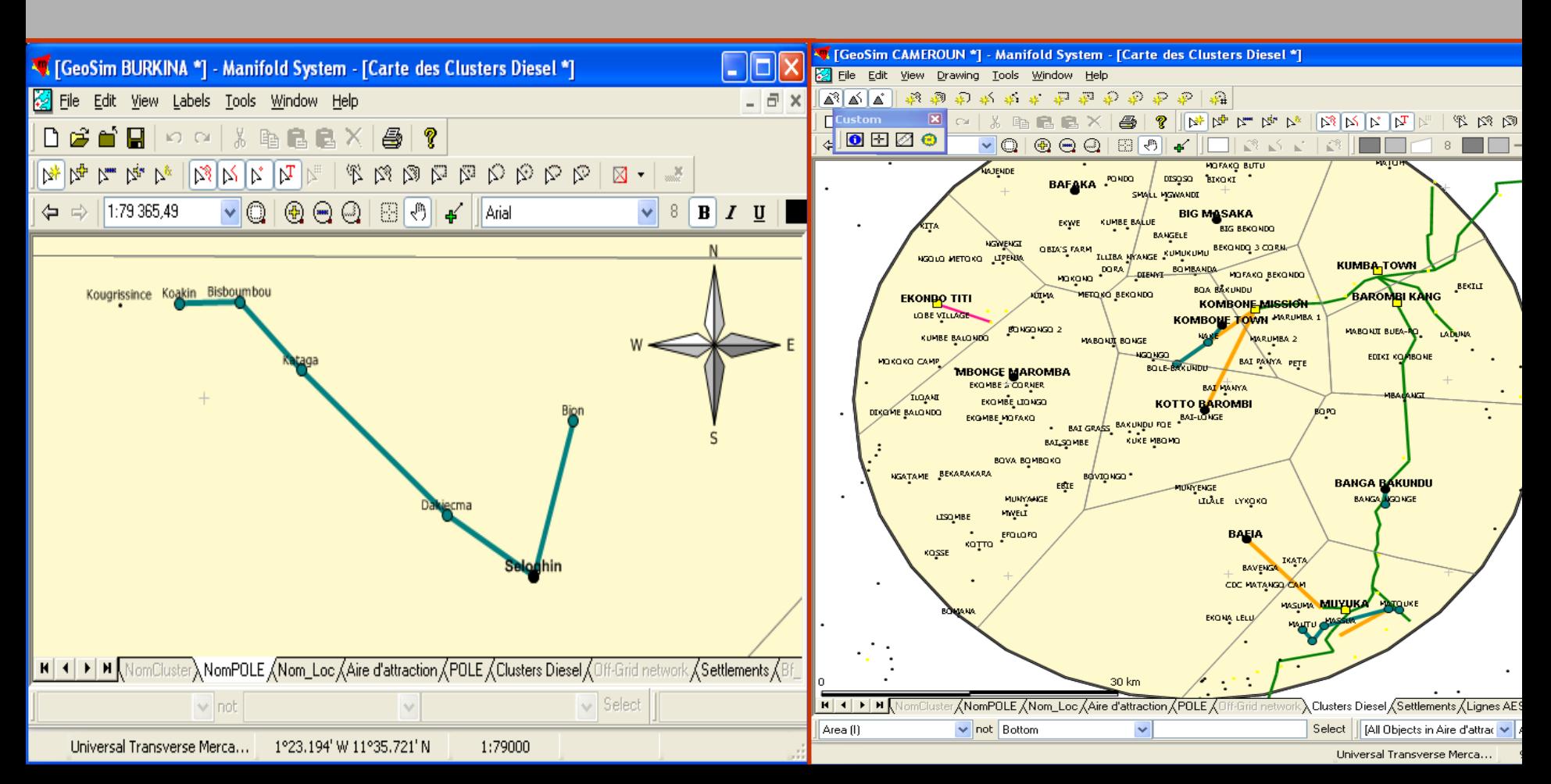

## Rapports économiques et **financiers financiers**

z **GEOSIM® peut générer, à la demande, un GEOSIM® peut générer, à la demande, un rapport détaillé des analyses, indiquant rapport détaillé des analyses, indiquant notamment le montant des notamment le montant des investissements (localité par localité, investissements (localité par localité, année par année) année par année)** 

 **Les rapports sont édités dans des tables et Les rapports sont édités dans des tables et peuvent être exploités sous Excel peuvent être exploités sous Excel**

O

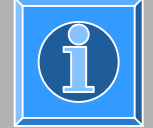

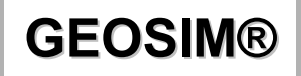

# **Module de pré Module de pré-électrification électrification**

- z **Solutions d'électrification pour les localités Solutions d'électrification pour les localités isolées des pôles: isolées des pôles:**
	- z **Objectif Objectif minimum: minimum: atteindre atteindre 100% de taux de % de taux de couverture couverturedes infrastructures sociales (santé, des infrastructures sociales (santé, éducation) et prévoir la éducation) et prévoir la force motrice force motrice pour les localités pour les localités isolées des isolées des pôles**

**Localités isolées des pôles (MODULE n°1)**

> **Localités non électrifiées à** l'horizon de l **planification (MODULE n°3)**

**MODULE DE PRE-ELECT.**

**Projets de kits photovoltaïques pour écoles et centres de santé**

**Projets de force motrice**

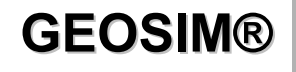

## **Quelques améliorations en Quelques améliorations en cours (échéance juillet 2007) cours (échéance juillet 2007)**

- z **Interfaces plus conviviales Interfaces plus conviviales**
- z **Traitement des distances (analyses Traitement des distances (analyses spatiales & analyses des options spatiales & analyses des options d'approvisionnement) d'approvisionnement)**
- z **Demande (demandes spécifiques, Demande (demandes spécifiques, régionalisation) régionalisation)**
	- **Courbes de production PCH Courbes de production PCH**

C

- O **Autres améliorations envisagées Autres améliorations envisagées**
- C **Options renouvelables: éolien, biomasse Options renouvelables: éolien, biomasse** z **Structure des coûts de pré Structure des coûts de pré-électrification électrification**

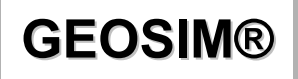